### [http://osugi.jounin.jp/windowsvista/vistatips\\_02.html#n2](http://osugi.jounin.jp/windowsvista/vistatips_02.html%23n2) Vista 7

## EasyBCD

[http://mikasaphp.net/easy\\_bcd.html](http://mikasaphp.net/easy_bcd.html) EasyBCD

# <http://neosmart.net/>

EasyBCD

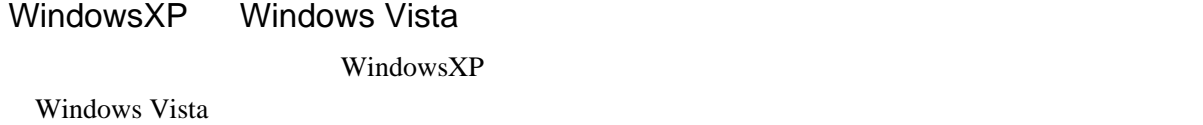

#### Vista 0. <sub>2</sub>

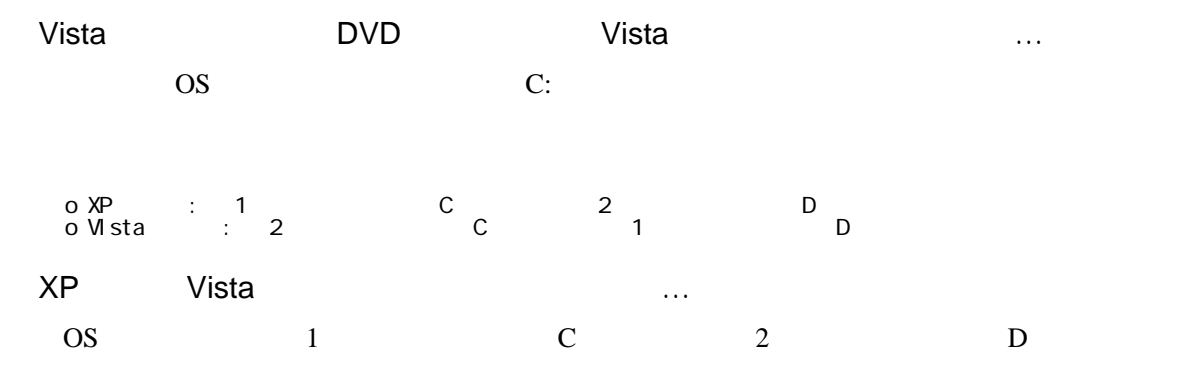

## Windows Vista WindowsXP

### $\bar{X}P$

DVD (E: ) VISTA DVD  $5-7$ 

C:\Documents and Setting\[  $\qquad$  ]>e: e: DVD  $\lambda$ 

DVD \boot

E:  $\searrow$ cd  $\searrow$ boot ※ cd がフォルダに移動するコマンドです.

E:\boot>bootsect /nt60 all ※ ここまでで VISTAの起動情報に置き換わります.このままだと今度は XPが起動しないので,以下の以下の 8-12 BCD XP

system32

E: \boot>cd c: \windows\system32

C:¥WINDOWS¥system32>bcdedit /create {ntldr} /d "Microsoft Windows XP"

- C:\WNDOWS\system32>bcdedit /set {ntldr} device partition=C:
- C:\WNDOWS\system32>bcdedit /set {ntldr} path \ntldr
- C:\WNDOWS\system32>bcdedit /displayorder {ntldr} /addlast